# Next Generation MULTICAST - Standard-MDT-GRE (BGP AD - PIM C: Profil 3)

# Inhalt

**Einführung** Was ist Standard-MDT? Was ist Daten-MDT? BGP Multicast-Adressierung für SSM-Gruppe **Empfehlungen** Overlay-Signalisierung **Topologie** Multicast-VPN-Routing und -Weiterleitung sowie Multicast-Domänen Konfigurationsaufgaben Überprüfen Aufgabe 1: Überprüfen der physischen Verbindung Aufgabe 2: VPNv4-Unicast der BGP-Adressfamilie überprüfen. Aufgabe 3: MVPN-Unicast der BGP-Adressfamilie überprüfen. Aufgabe 4: Überprüfung des gesamten Multicast-Datenverkehrs. Wie werden Tunnelschnittstellen erstellt? Erstellung von MDT-Tunneln PIM-Nachbarschaft Zugehörige Informationen

# Einführung

In diesem Dokument wird der Standard Multicast Distribution Tree (MDT) GRE (BGP AD - PIM C) für Multicast over VPN (mVPN) beschrieben. Es wird ein Beispiel und die Implementierung in Cisco IOS verwendet, um das Verhalten zu veranschaulichen.

# Was ist Standard-MDT?

Er wird verwendet, um Multicast mit allen PEs in einer VRF-Instanz zu verbinden. Standard bedeutet, dass alle PE-Router miteinander verbunden werden. Standardmäßig wird der gesamte Datenverkehr übertragen. Der gesamte PIM-Kontrollverkehr und der Datenverkehr auf Datenebene. Beispiel: (\*,G) Datenverkehr und (S,G)-Datenverkehr. Der Standardwert ist "absolviert". Dieser Standard-MDT verbindet alle PE-Router mit der Verbindung. Dies stellt Multipoint-zu-Multipoint dar. Jeder kann senden und jeder kann von dem Baum empfangen.

# Was ist Daten-MDT?

Sie ist optional und wird bei Bedarf erstellt. Er überträgt spezifischen (S,G)-Datenverkehr. In der neuesten IOS-Version ist der Grenzwert als 0 und unendlich konfiguriert. Wenn ein erstes Paket auf die VRF-Instanz trifft, wird der Daten-MDT initialisiert. Bei Unendlichkeit wird der Daten-MDT niemals erstellt, und der Datenverkehr wird im Standard-MDT weitergeleitet. Der Daten-MDT ist immer der empfangende Tree, der niemals Datenverkehr sendet. Daten-MDT ist nur für den (S,G)-Datenverkehr bestimmt.

Der Schwellenwert, bei dem der Daten-MDT erstellt wird, kann auf Router- oder VRF-Basis konfiguriert werden. Wenn die Multicast-Übertragung den festgelegten Grenzwert überschreitet, erstellt der sendende PE-Router den Daten-MDT und sendet eine User Datagram Protocol (UDP)- Nachricht, die Informationen über den Daten-MDT an alle Router im Standard-MDT enthält. Die Statistiken, anhand derer ermittelt wird, ob ein Multicast-Stream den Daten-MDT-Grenzwert überschritten hat, werden einmal pro Sekunde überprüft.

Hinweis: Nachdem ein PE-Router die UDP-Nachricht gesendet hat, wartet er noch 3 Sekunden, bevor er umschaltet. 13 Sekunden sind die Worst-Case-Switchover-Zeit und 3 Sekunden sind der beste Fall.

Daten-MDTs werden nur für Multicast-Routeneinträge (S, G) in der VRF-Multicast-Routing-Tabelle erstellt. Sie werden nicht für (\*,G)-Einträge erstellt, unabhängig vom Wert der einzelnen Quelldatenrate

- Lässt zu, dass PE direkt einem Source Tree für einen MDT beitreten kann.
- Im Netzwerk sind keine Rendezvous Points erforderlich.
- RPs stellen einen potenziellen Fehlerpunkt und zusätzliche Gemeinkosten dar.
- Sie ermöglichen jedoch Shared Trees und BiDir-Trees (weniger Status).
- Reduzierung der Weiterleitungsverzögerung
- Vermeiden Sie Verwaltungsaufwand für die Verwaltung von Gruppen-/RP-Zuordnungen und redundanten RPs für die Zuverlässigkeit.
- Ein Kompromiss ist mehr erforderlich.
- $\bullet$  (S, G) für jedes mVPN in einem PE.

Wenn 5 PEs jeweils mVRF ROT enthalten, gibt es 5 x (S, G) Einträge.

- 1. Konfigurieren Sie den Befehl ip pim ssm range (ip pim ssm range) auf P- und PE-Routern (vermeidet die Erstellung unnötiger (\*,G)-Einträge).
- 2. SSM wird für Daten-MDTs empfohlen.
- 3. Verwenden Sie BiDir, wenn möglich, für den Standard-MDT (die BiDir-Unterstützung ist plattformspezifisch).

Wenn SSM nicht zum Einrichten von Daten-MDTs verwendet wird:

- Für jede VRF-Instanz muss ein eindeutiger Satz von Multicast-P-Adressen konfiguriert werden. Zwei VRFs im gleichen MD können nicht mit demselben Adresssatz konfiguriert werden.
- Es werden viele weitere Multicast-P-Adressen benötigt.
- Komplizierte Betriebsabläufe und Verwaltung
- SSM erfordert, dass der PE einem  $(S, G)$  nicht  $(*, G)$  beitritt.

G wird als konfiguriert bezeichnet, aber der PE kennt nicht direkt den vom MP-BGP propagierten S (S, G) des Standard-MDT.

Der Vorteil von SSM besteht darin, dass es nicht von der Verwendung eines RP abhängig ist, um den Quell-PE-Router für eine bestimmte MDT-Gruppe abzuleiten.

Die IP-Adresse des Quell-PE und der Standard-MDT-Gruppe wird über Border Gateway Protocol (BGP) gesendet.

BGP kann diese Informationen auf zwei Arten senden:

- Erweiterte Community Proprietäre Lösung von CiscoNicht transitive Attribut (nicht geeignet für AS-interne Attribute)
- BGP-Adressfamilie MDT SAFI (66) Draft-nalawade-idr-mdt-safi

Hinweis: GRE MVPNs wurden vor der Verwendung von MDT SAFI unterstützt. sogar noch vor MDT SAFI mithilfe von RD Typ 2. Technisch gesehen sollte für Profile 3 kein MDT-SAFI konfiguriert werden, aber beide SAFIs werden gleichzeitig für die Migration unterstützt.

## **BGP**

- Quell-PE- und MDT-Standardgruppe, die in NLRI von MP\_REACH\_NLRI kodiert ist.
- Der RD entspricht dem der MVRF-Instanz, für die die MDT-Standardgruppe konfiguriert ist.
- RD-Typ ist 0 oder 1

```
▼ Path Attribute - MP_REACH_NLRI
  Flags: 0x80, Optional: Optional, Non-transitive, Complete
    Type Code: MP_REACH_NLRI (14)
    Length: 23
    Address family identifier (AFI): IPv4 (1)
    Subsequent address family identifier (SAFI): MCAST-VPN (5)
    Next hop network address (4 bytes)
    Number of Subnetwork points of attachment (SNPA): 0
  ▼ Network layer reachability information (14 bytes)
       Route Type: Intra-AS I-PMSI A-D route (1)
       Length: 12
Path Attribute - ORIGIN: INCOMPLETE
Path Attribute - AS PATH: empty
Path Attribute - MULTI_EXIT_DISC: 0
Path Attribute - LOCAL_PREF: 100
Path Attribute - COMMUNITIES: NO_EXPORT
Path Attribute - EXTENDED_COMMUNITIES
▼ Path Attribute - PMSI_TUNNEL_ATTRIBUTE
  Flags: 0xc0, Optional, Transitive: Optional, Transitive, Complete
    Type Code: PMSI_TUNNEL_ATTRIBUTE (22)
    Length: 13
    Flags: 0
    Tunnel Type: PIM SSM Tree (3)
  > MPLS Label Stack: (withdrawn)
  \overline{v} Tunnel ID: < 1.1.1.1, 239.232.0.0 >
       PIM-SSM Tree tunnel Root Node: 1.1.1.1
       PIM-SSM Tree tunnel P-multicast group: 239.232.0.0
```
Das PMSI-Attribut trägt die Quelladresse und die Gruppenadresse. Um den MT-Tunnel zu bilden.

### Multicast-Adressierung für SSM-Gruppe

232.0.0.0 - 232.255.255.255 wurde für globale Source-spezifische Multicast-Anwendungen reserviert.

239.0.0.0 - 239.255.255.255 ist der administrativ abgestufte IPv4-Multicast-Adressbereich.

Der lokale IPv4-Bereich der Organisation - 239.192.0.0/14

Der lokale Bereich ist der minimale einschließende Bereich und kann daher nicht weiter aufgeteilt werden.

Die Bereiche 239.0.0.0/10, 239.64.0.0/10 und 239.128.0.0/10 sind nicht zugewiesen und können erweitert werden.

Diese Bereiche sollten nicht zugewiesen werden, bis der Platz 239.192.0.0/14 nicht mehr ausreicht.

### **Empfehlungen**

- Der Standard-MDT sollte Adressen aus dem 239/8-Bereich ziehen, beginnend mit dem Bereich, der mit dem lokalen Organisationsbereich von 239.192.0.0/14 definiert wurde.
- Der Daten-MDT sollte Adressen aus dem lokalen Organisationsbereich beziehen.
- Es ist auch möglich, den globalen SSM-Bereich 232.0.0.0 232.255.255.255 zu verwenden.
- Da SSM immer einen eindeutigen (S, G)-Status verwendet, besteht keine Möglichkeit einer Überschneidung, da der SSM-Multicast-Stream von verschiedenen Quellen (mit unterschiedlichen Adressen) initiiert wird, unabhängig davon, ob sich diese im Anbieternetzwerk oder im größeren Internet befinden.
- Verwenden Sie für jede mVRF-Instanz in einer bestimmten Multicast-Domäne (in der der Standard-MDT üblich ist) denselben Daten-MDT-Pool.

Beispielsweise sollten alle VRFs, die den Standard-MDT 239.192.10.1 verwenden, denselben Daten-MDT-Bereich 239.232.1.0/24 verwenden.

# Overlay-Signalisierung

Die Overlay-Signalisierung von Rosen GRE wird im Bild angezeigt.

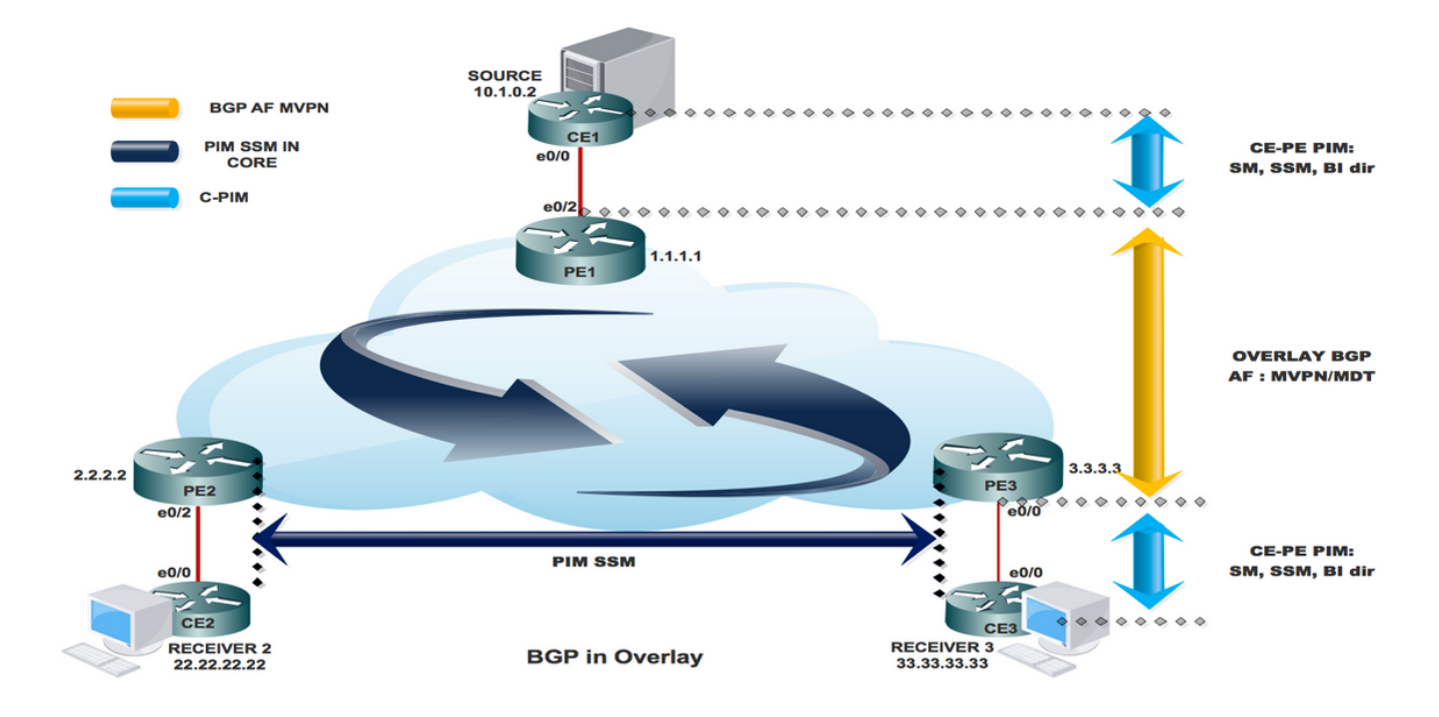

### Topologie

Die Topologie der Rosen GRE wird im Bild angezeigt.

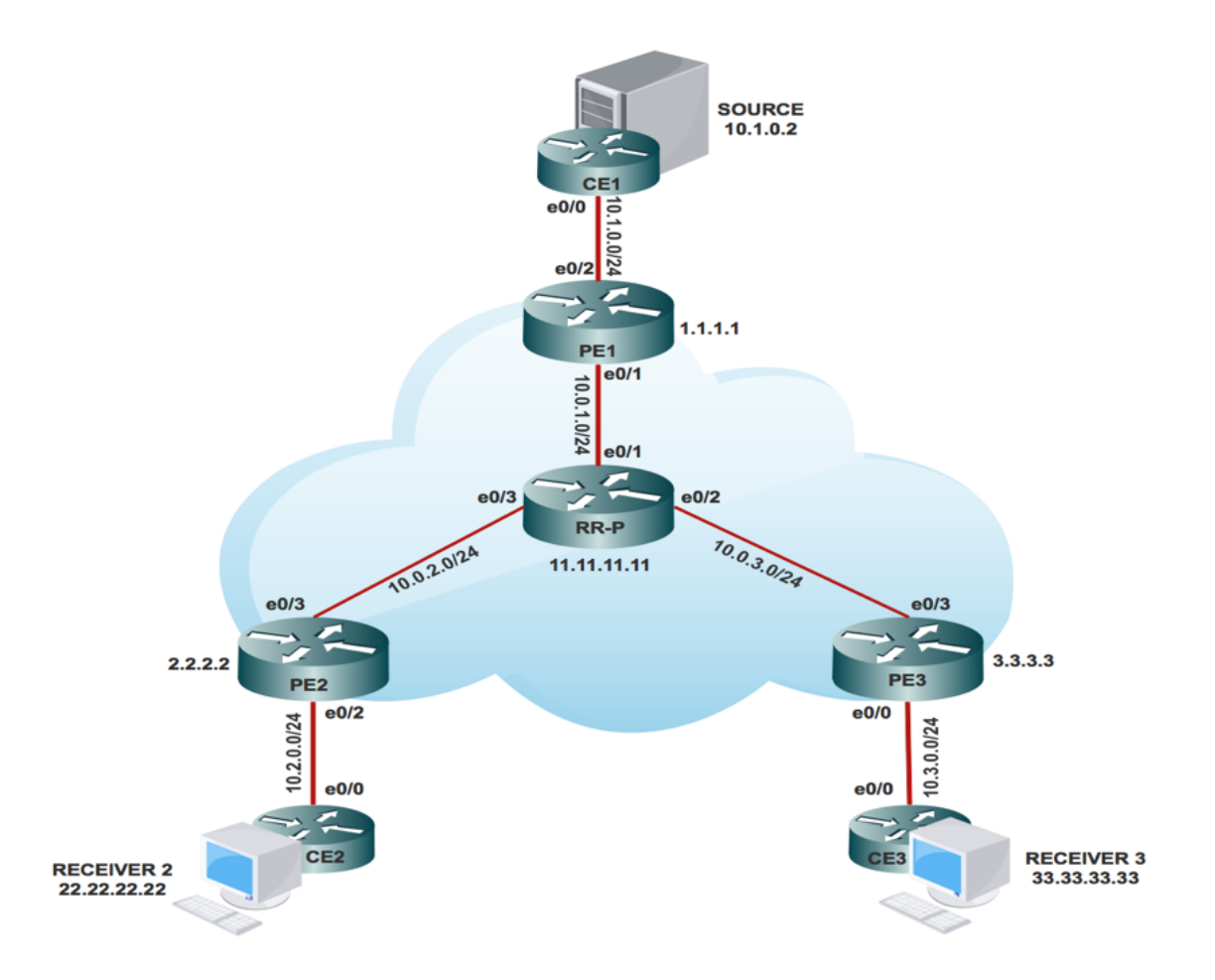

## Multicast-VPN-Routing und -Weiterleitung sowie Multicast-Domänen

MVPN führt Multicast-Routing-Informationen zur VPN-Routing- und Weiterleitungstabelle ein. Wenn ein Provider Edge (PE)-Router Multicast-Daten- oder Steuerungspakete von einem Customer Edge (CE)-Router empfängt, wird die Weiterleitung gemäß den Informationen in der Multicast VPN Routing and Forwarding (MVRF)-Instanz (Routing and Forwarding) durchgeführt. MVPN verwendet kein Label-Switching.

Eine Multicast-Domäne besteht aus einer Reihe von MVRFs, die Multicast-Datenverkehr miteinander senden können. Beispielsweise besteht die Multicast-Domäne eines Kunden, der bestimmte Arten von Multicast-Datenverkehr an alle globalen Mitarbeiter senden möchte, aus allen CE-Routern, die diesem Unternehmen zugeordnet sind.

### Konfigurationsaufgaben

- 1. Aktivieren Sie Multicast-Routing auf allen Knoten.
- 2. Aktivieren Sie Protocol Independent Multicast (PIM) Sparse Mode auf der gesamten **Schnittstelle**
- 3. Mit vorhandenem VRF konfigurieren Sie einen Standard-MDT.
- 4. Konfigurieren Sie die VRF-Instanz an der Schnittstelle Ethernet0/x.
- 5. Aktivieren Sie Multicast-Routing auf VRF.
- 6. Konfigurieren Sie den PIM SSM-Standard in allen Knoten im Core.
- 7. Konfigurieren Sie das MVPN der BGP-Adressfamilie.
- 8. Konfigurieren Sie BSR RP im CE-Knoten.
- 9. Vorkonfiguriert:

VRF SSM-BGP mBGP: Address family VPNv4 VRF Routing Protocol

#### **Configuration Steps:**

#### **Enable Multicast Routing**

**On All Nodes** 

(conf) # ip multicast-routing

Enable "ip multicast-routing" in global mode on all nodes.

#### **Enable PIM Sparse Mode**

Enable on all connected Interface

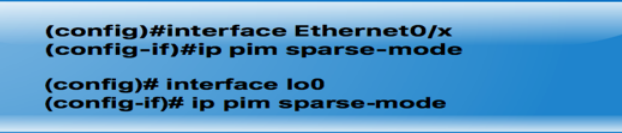

"x" represents the connected interface number on all nodes

### **Configure Default MDT Group in VRF**

On PE1, PE2 and PE3

(config)#ip vrf SSM-BGP (config-vrf)# mdt auto-discovery pim<br>(config-vrf)# mdt default 239.232.0.0

SERVICE PROVIDER : Group : 239.232.0.0 Source : 1.1.1.1

#### Configure the VRF on the interface Ethernet0/x

On PE1, PE2 and PE3

(config)#interface Ethernet0/x<br>(config-if)# ip vrf forwarding SSM-BGP<br>(config-if)# ip address 10.x.0.1 255.255.255.0 (config-if)# ip pim sparse-mode

"x" represent the interface number that PE connected to CE.

#### **Enable Multicast Routing on VRF**

On PE1, PE2 and PE3

(conf) # ip multicast-routing vrf SSM-BGP

Enable "ip multicast-routing m-GRE" in global mode.

Configure PIM SSM Default in all nodes inside the core. On PE1, PE2, PE3 and RR-P Node

(config) # ip pim ssm default

Static RP configuration in the core in global mode.

## **Configure BSR RP in CE Node (Receiver)**

**On Receiver 2** 

(config)# ip pim bsr-candidate loopback0 (config)#ip pim rp-candidate loopback0

BSR RP configuration in the Receiver 2 in global mode.

# Überprüfen

## Aufgabe 1: Überprüfen der physischen Verbindung

Überprüfen Sie, ob alle angeschlossenen Schnittstellen UP sind.

## Aufgabe 2: VPNv4-Unicast der BGP-Adressfamilie überprüfen.

- $\bullet$  Uberprüfen Sie, ob BGP auf allen Routern für AF-VPNv4-Unicast und BGP-Nachbarn  $\sf UP$ aktiviert ist.
- Überprüfen Sie, ob die BGP VPNv4-Unicast-Tabelle über alle Kundenpräfixe verfügt.

## Aufgabe 3: MVPN-Unicast der BGP-Adressfamilie überprüfen.

- Stellen Sie sicher, dass BGP auf allen Routern für AF-IPV4-MVPN aktiviert ist, und dass BGP-Nachbarn UP sind.
- Stellen Sie sicher, dass sich alle PE-Discovery-Elemente mit der Route Typ 1 gegenseitig erkennen.

## Aufgabe 4: Überprüfung des gesamten Multicast-Datenverkehrs.

- Überprüfen Sie die PIM-Nachbarschaft.
- Überprüfen Sie, ob der Multicast-Status in der VRF-Instanz erstellt wird.
- Überprüfen Sie den mRIB-Eintrag auf PE1, PE2 und PE3.
- Stellen Sie sicher, dass der mFIB-Eintrag (S, G) und der Paketabruf in der Software-● Weiterleitung erhöht werden.
- Überprüfen der Reichweite von ICMP-Paketen zwischen CE und CE

#### **Task 1: Verify Physical Connectivity**

Verify all the connected interface are "UP"

#sh ip interface brief

#### Task 2: Verify Address Family VPNv4 unicast

```
Address Family VPNv4 unicast and BGP neighbors
```

```
show running-config | s r bgp
# show bgp vpnv4 unicast summary all
```
#### VPNv4 unicast table has all the Customer prefixes

```
PE1#sh bgp vpnv4 unicast all
BGP table version is 31, local router ID is 1.1.1.1
                          Next Hop
                                                  Metric LocPrf Weight Path
     Network
Route Distinguisher: 100:100 (default for vrf m-GRE)
 *>i 22.22.22.22/32
                          2.2.2.2\Omega100
                                                                         020 i*>i 33.33.33.33/32<br>*> 111.111.111.111/32<br>10.1.0.2
                                                        \overline{a}100
                                                                        030 i\overline{a}0 \t10 \t{i}Check on all the PE nodes (PE1, PE2 and PE3)
```
#### Task 3: Verify Address Family IPv4 MVPN

Address Family IPv4 MVPN and BGP neighbors

```
# show running-config | s r bgp
# #sh bgp ipv4 mvpn all
```
IPv4 MVPN table has all the PE routes with Type 1 routes

```
PE1#sh bqp ipv4 mvpn all
BGP table version is 15, local router ID is 1.1.1.1
Origin codes: i - IGP, e - EGP, ? - incomplete<br>RPKI validation codes: V valid, I invalid, N Not found
     Network
                         Next Hop
                                                Metric LocPrf Weight Path
Route Distinguisher: 1:1 (default for vrf SSM-BGP)
 \star[1][1:1][1.1.1.1]/10.0.0.032768 ?
 *>i [1][1:1][2.2.2.2]/
                          2.2.2.20\qquad 1000<sub>2</sub>*>i [1][1:1][3.3.3.3]/12
                                                            100
                          3.3.3.3\alpha0<sub>2</sub>Route Distinguisher: 2:2
 *>i [1][2:2][2.2.2.2]/12
                                                      \alpha100
                                                                      0<sub>2</sub>2.2.2.2Route Distinguisher: 3:3
     Network
                         Next Hop
                                              Metric LocPrf Weight Path
 *>i [1][3:3][3.3.3.3]/12
                          3.3.3.30<sub>2</sub>\Omega100
```
Check on all the PE nodes (PE1, PE2 and PE3)

Verify that (S,G) mFIB entry, packet getting incremented

```
PE1#sh ip mfib vrf SSM-BGP 225.1.1.1 verbose
I/O Item Flags:
                  NS - Negate Signalling, SP - Signal Present,<br>A - Accept, F - Forward, RA - MRIB Accept, RF - MRIB Forward,
                  MA - MFIB Accept,
Forwarding Counts: Pkt Count/Pkts per second/Avg Pkt Size/Kbits per second
Other counts:
                      Total/RPF failed/Other drops
I/O Item Counts:
                    FS Pkt Count/PS Pkt Count
VRF SSM-BGP
 (10.1.0.2, 225.1.1.1) Flags: K DDE
                      10/0/100/0, Other: 2/1/1
   Ethernet0/2 Flags: RA A MA<br>Tunnel0, MDT/239.232.0.0 Flags: RF F NS
     CEF: Adjacency with MAC: 4500000000000000FF2FC9E401010101EFE80000000000000
     Pkts: 10/0
```
Verify that multicast state is created in the VRF

```
PE1#sh ip mroute vrf SSM-BGP verbose
IP Multicast Routing Table
Flags: D - Dense, S - Sparse, B - Bidir Group, s - SSM Group, C - Connected,
       L - Local, P - Pruned, R - RP-bit set, F - Register flag,
       T - SPT-bit set, p - PIM Joins on route,
(10.1.0.2, 225.1.1.1), 00:00:03/00:02:56, \text{flags: Tp}Incoming interface: Ethernet0/2, RPF nbr 10.1.0.2
  Outgoing interface list:
    Tunnel0, GRE MDT: 239.232.0.0 (default), Forward/Sparse, 00:00:03/00:03:26, p
```
Check on all the PE nodes (PE1, PE2 and PE3)

Verify that (S,G) mFIB entry, packet getting incremented

```
PE1#sh ip mfib vrf SSM-BGP 225.1.1.1 verbose
I/O Item Flags:
                NS - Negate Signalling, SP - Signal Present,
                A - Accept, F - Forward, RA - MRIB Accept, RF - MRIB Forward,
                MA - MFIB Accept,
Forwarding Counts: Pkt Count/Pkts per second/Avg Pkt Size/Kbits per second
Other counts:
                   Total/RPF failed/Other drops
I/O Item Counts:
                 FS Pkt Count/PS Pkt Count
VRF SSM-BGP
 (10.1.0.2,225.1.1.1) Flags: K DDE
   SW Forwarding: 10/0/100/0, Other: 2/1/1
   Ethernet0/2 Flags: RA A MA
   Tunnel0, MDT/239.232.0.0 Flags: RF F NS
     CEF: Adjacency with MAC: 4500000000000000FF2FC9E401010101EFE80000000000000
     Pkts: 10/0
```

```
PE1#sh ip mroute verbose
IP Multicast Routing Table
Flags: s - SSM Group, C - Connected,
       T - SPT-bit set,
       I - Received Source Specific Host Report,
       Z - Multicast Tunnel, z - MDT-data group sender,
       p - PIM Joins on route,
(1.1.1.1, 239.232.0.0), 01:00:33/00:03:03, \text{ flags: sTp}Incoming interface: Loopback0, RPF nbr 0.0.0.0
 Outgoing interface list:
   Ethernet0/1, Forward/Sparse, 01:00:33/00:03:03, p
(3.3.3.3, 239.232.0.0), 01:00:33/stopped, flags: sTIZ
  Incoming interface: Ethernet0/1, RPF nbr 10.0.1.2
 Outgoing interface list
   MVRF SSM-BGP, Forward/Sparse, 01:00:33/00:02:26
(2.2.2.2, 239.232.0.0), 01:00:33/stopped, flags: sTIZ
  Incoming interface: Ethernet0/1, RPF nbr 10.0.1.2
 Outgoing interface list:
   MVRF SSM-BGP, Forward/Sparse, 01:00:33/00:02:26
```
Check on all the PE nodes (PE1, PE2 and PE3)

Verify ICMP packets getting reach from CE to CE

```
SOURCE1#ping 225.1.1.1
Type escape sequence to abort.
Sending 1, 100-byte ICMP Echos to 225.1.1.1, timeout is 2 seconds:
Reply to request 0 from 10.3.0.2, 29 ms
Reply to request 0 from 10.3.0.2, 29 ms
```
## Wie werden Tunnelschnittstellen erstellt?

### Erstellung von MDT-Tunneln

Sobald Sie den mittleren Standardwert 239.232.0.0 konfiguriert haben

Tunnel 0 wurde aufgerufen und seine Loopback 0-Adresse als Quelle zugewiesen.

%LINEPROTO-5-UPDOWN: Leitungsprotokoll auf Interface Tunnel0 (Schnittstellentunnel0), Status auf up

PIM(1): Check DR after interface: Tunnel0 came up! PIM(1): Changing DR for Tunnel0, from 0.0.0.0 to 1.1.1.1 (this system) %PIM-5-DRCHG: VRF SSM-BGP: DR change from neighbor 0.0.0.0 to 1.1.1.1 on interface Tunnel0 Dieses Bild zeigt die Erstellung des MDT-Tunnels.

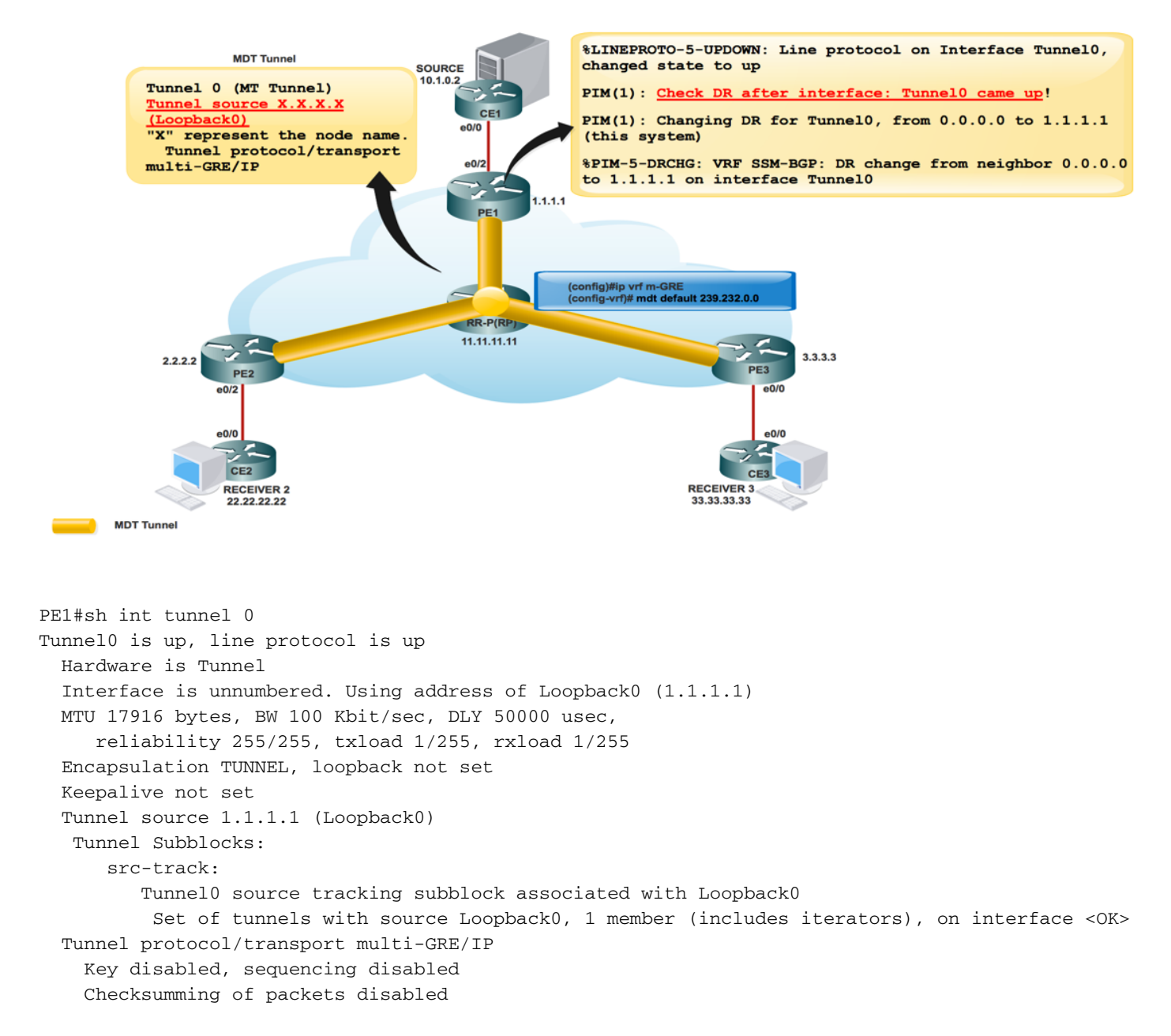

Sobald das BGP MVPN aktiviert ist, erkennen sich alle PEs über die Route Typ 1. Multicast-Tunnel gebildet. BGP überträgt alle Gruppen- und Quell-PE-Adressen im PMSI-Attribut.

Dieses Bild zeigt die Exchange der Route vom Typ 1.

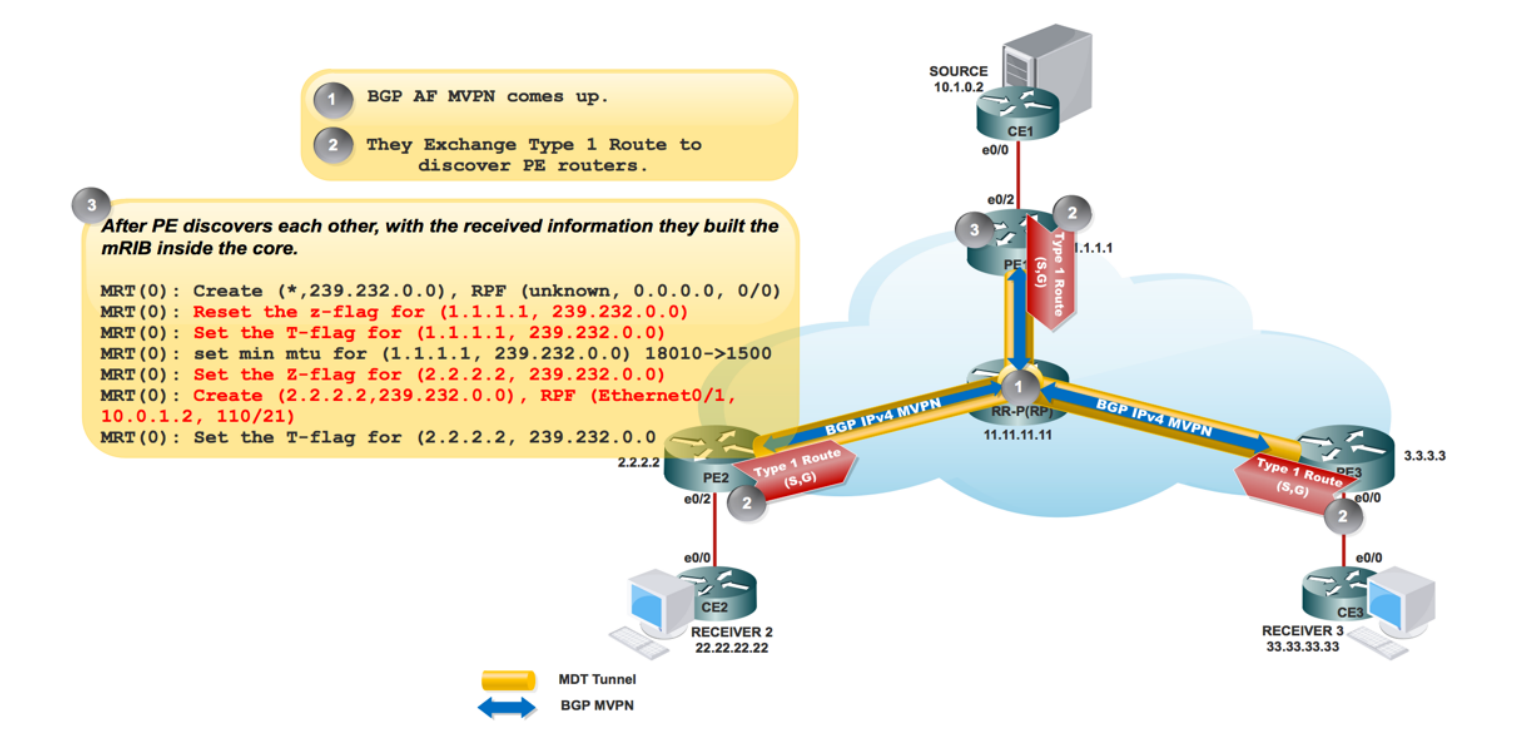

Dieses Bild zeigt PCAP-1.

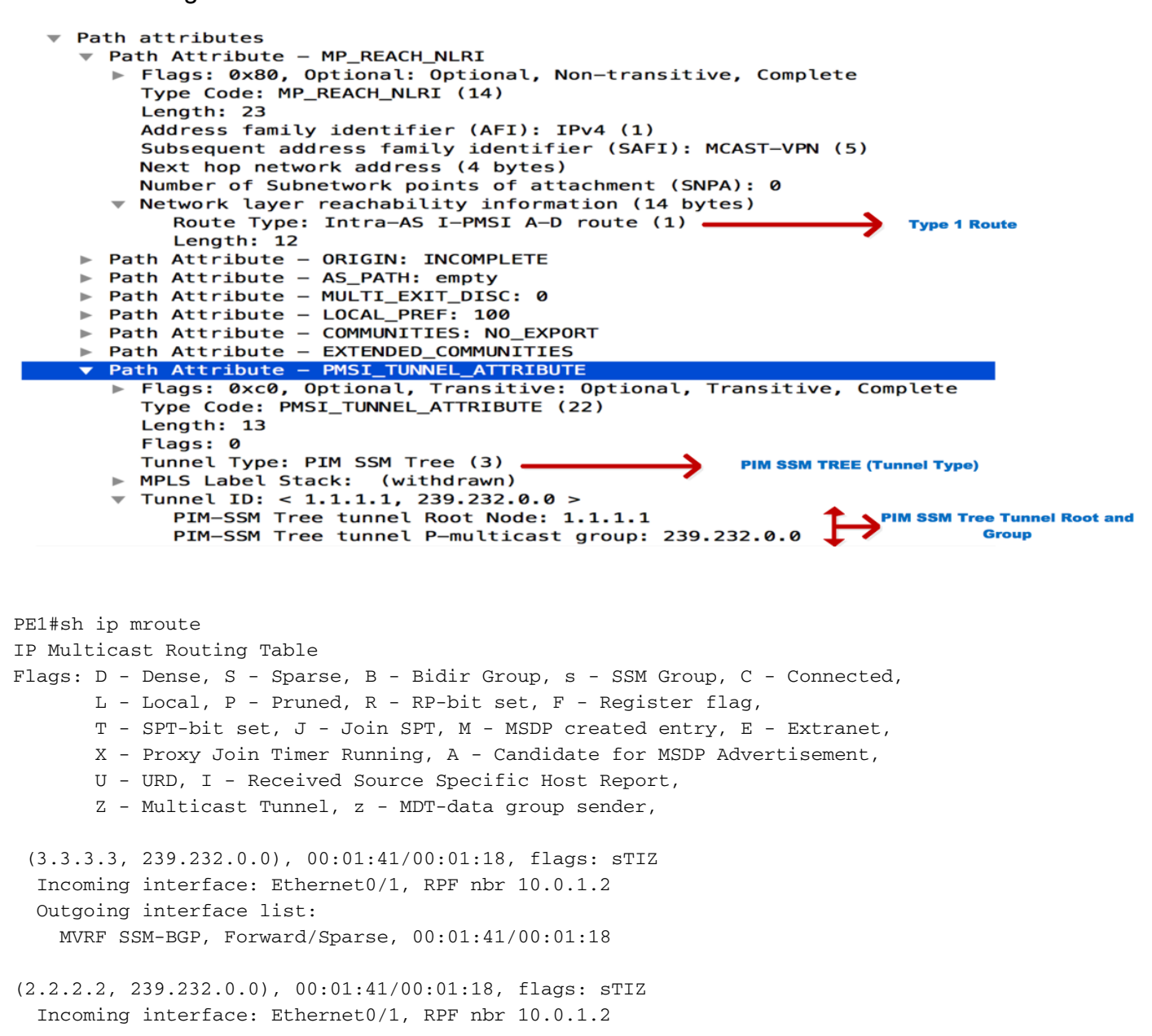

 Outgoing interface list: MVRF SSM-BGP, Forward/Sparse, 00:01:41/00:01:18

"Z" Multicast Tunnel formed after BGP mVPN comes up, as it advertises the Source PE and Group Address in PMSI attribute.

### PIM-Nachbarschaft

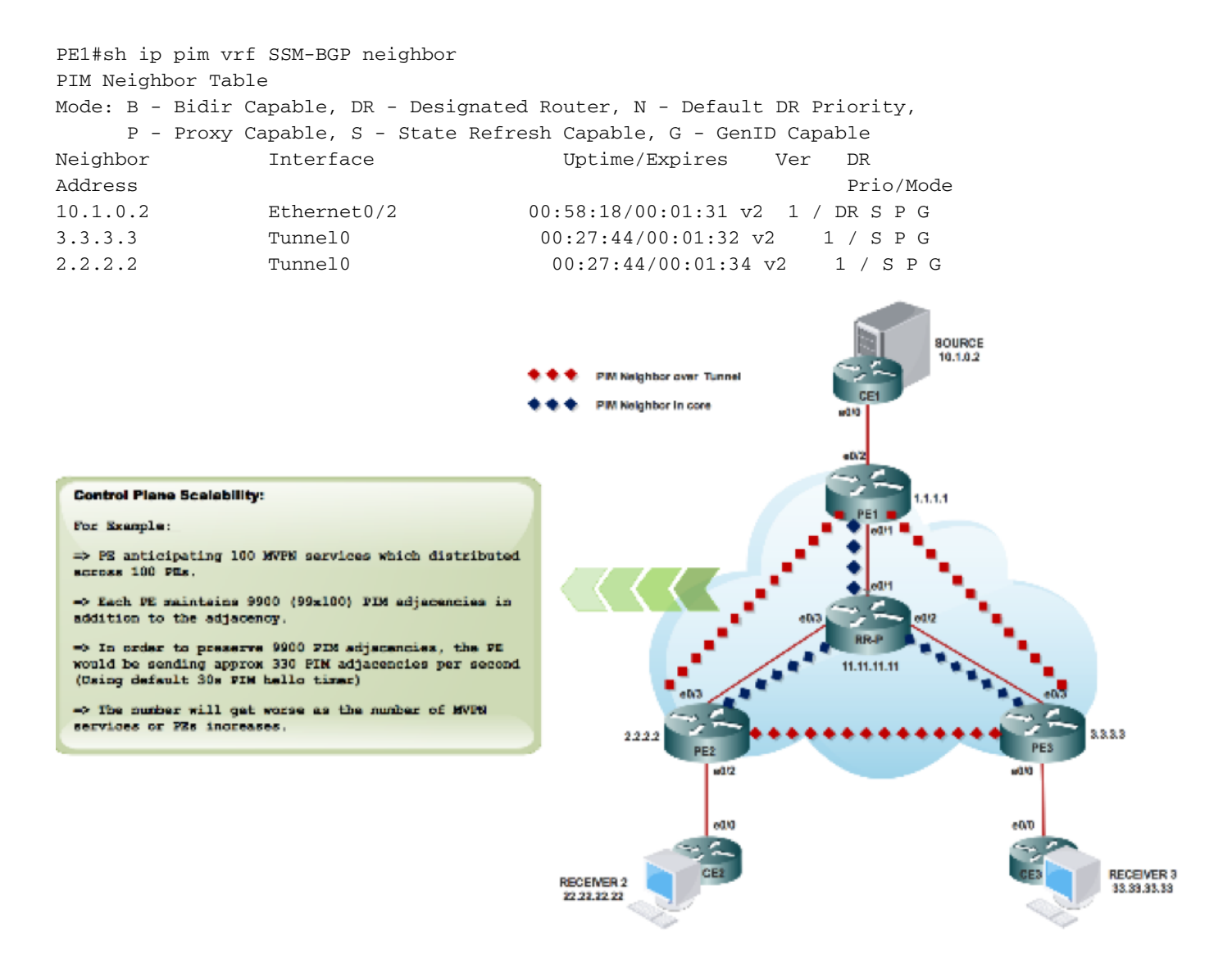

Sobald Sie die RP-Informationen konfigurieren:

### %LINEPROTO-5-UPDOWN: Leitungsprotokoll auf Interface Tunnel1, gewechselter Status auf up

Der Austausch der Bootstrap-Nachricht über einen MDT-Tunnel

```
PIM(1): Received v2 Bootstrap on Tunnel0 from 2.2.2.2
PIM(1): pim_add_prm:: 224.0.0.0/240.0.0.0, rp=22.22.22.22, repl = 0, ver =2, is_neg =0, bidir =
0, crp = 0PIM(1): Update
prm rp->bidir mode = 0 vs bidir = 0 (224.0.0.0/4, RP:22.22.22.22), PIMv2
*May 18 10:28:42.764: PIM(1): Received RP-Reachable on Tunnel0 from 22.22.22.22
```
Dieses Bild zeigt den Bootstrap-Nachrichtenaustausch über einen MDT-Tunnel.

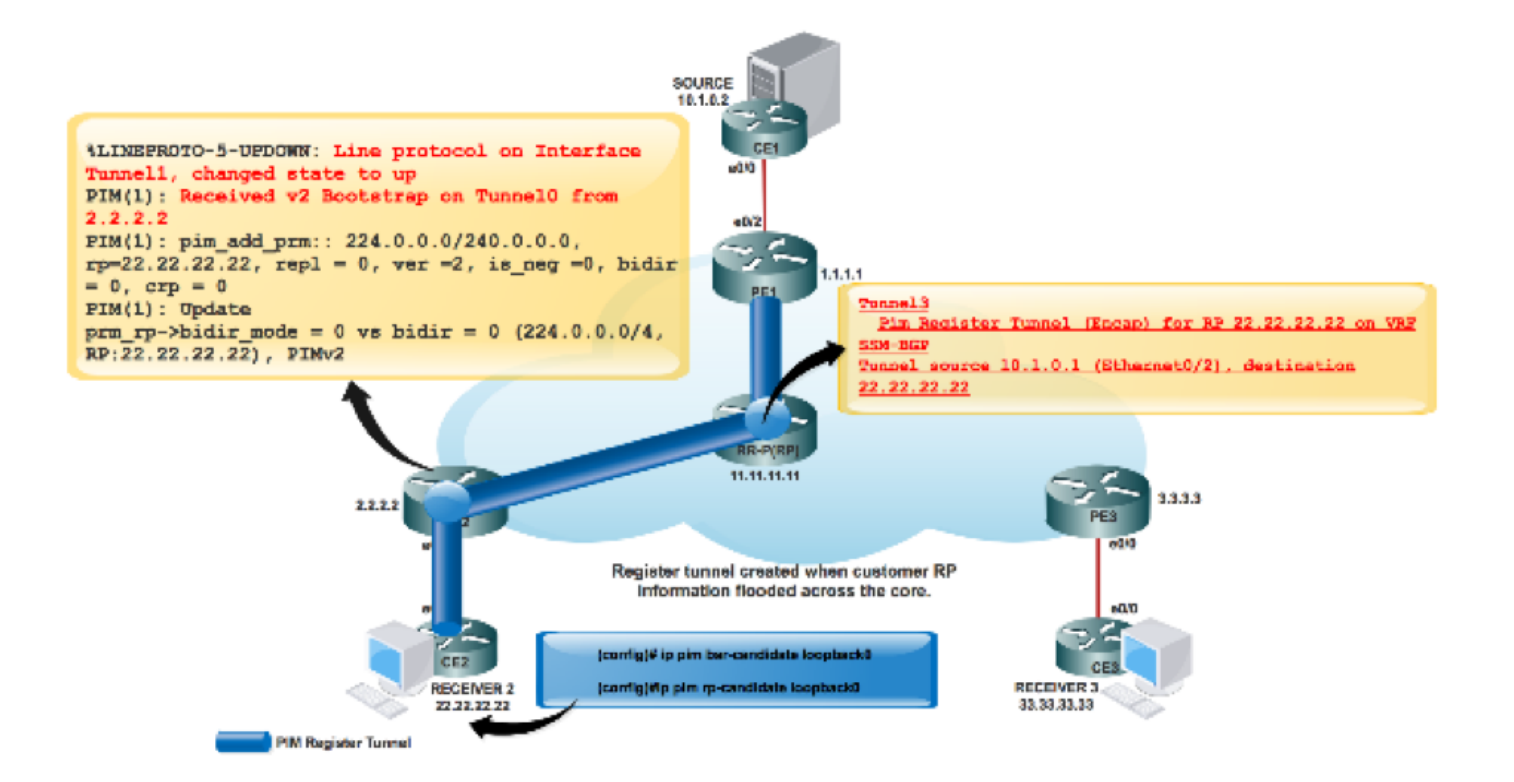

PE2#sh int tunnel 1 Tunnel1 is up, line protocol is up Hardware is Tunnel Description: Pim Register Tunnel (Encap) for RP 22.22.22.22 on VRF SSM-BGP Interface is unnumbered. Using address of Ethernet0/2 (10.2.0.1) MTU 17912 bytes, BW 100 Kbit/sec, DLY 50000 usec, reliability 255/255, txload 1/255, rxload 1/255 Encapsulation TUNNEL, loopback not set Keepalive not set Tunnel source 10.2.0.1 (Ethernet0/2), destination 22.22.22.22 Tunnel Subblocks: src-track: Tunnel1 source tracking subblock associated with Ethernet0/2 Set of tunnels with source Ethernet0/2, 1 member (includes iterators), on interface  $<$ OK $>$  Tunnel protocol/transport PIM/IPv4 Tunnel TOS/Traffic Class 0xC0, Tunnel TTL 255 Tunnel transport MTU 1472 bytes Tunnel is transmit only

Zwei Tunnel bildeten PIM Registertunnel und MDT Tunnel.

Tunnel 0 wird zum Senden der PIM-Join-Nachricht und des Multicast-Datenverkehrs mit ● geringer Bandbreite verwendet.

• Tunnel 1 wird verwendet, um die PIM-gekapselte Registrierungsnachricht zu senden. Befehl zur Überprüfung:

\*\*MDT-BGP:

### PE1#sh ip pim vrf m-SSM mdt bgp

```
** Daten-FHR senden:
```
### PE1#sh ip pim vrf m-SSM mdt

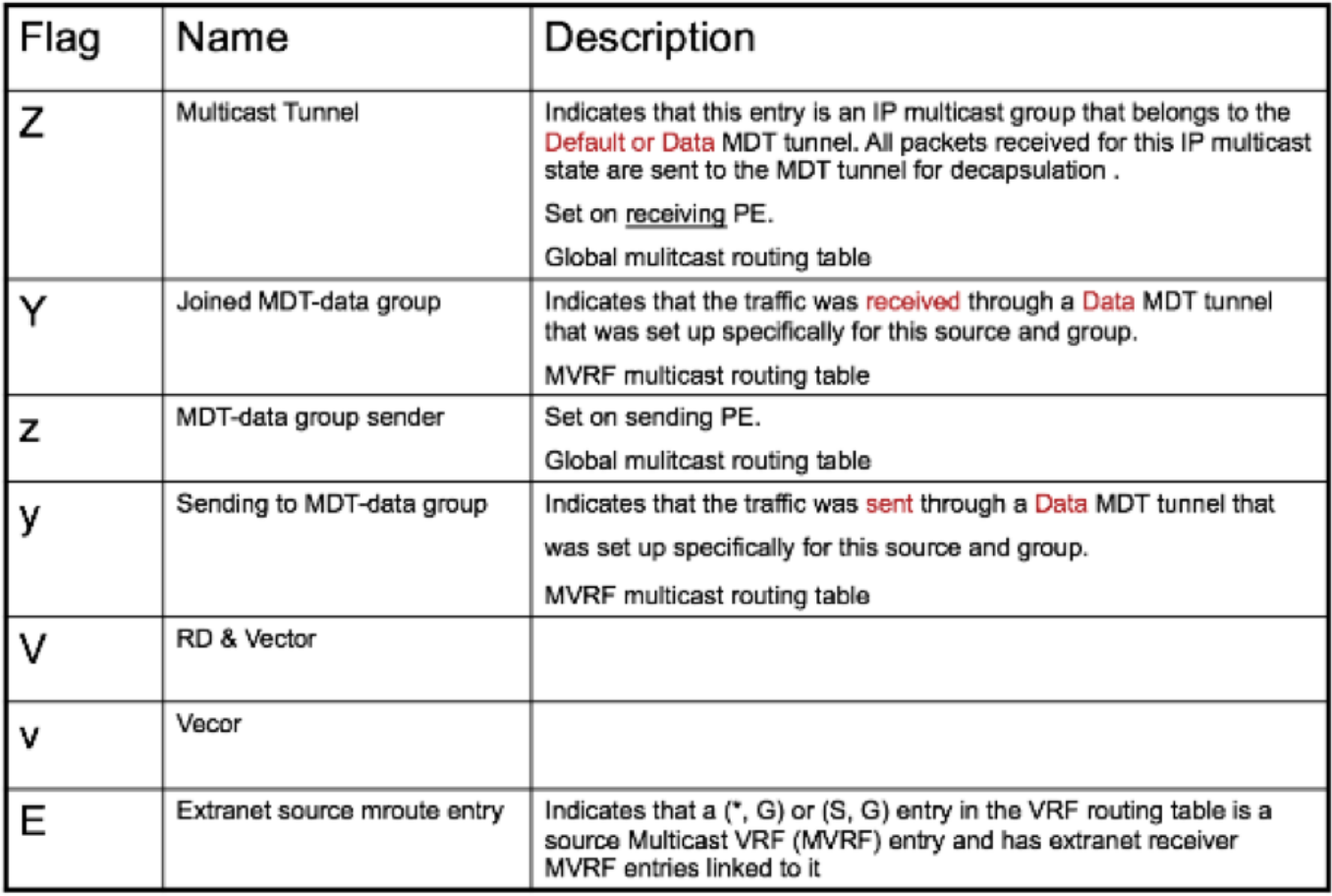

# Zugehörige Informationen

- <https://tools.ietf.org/html/rfc4760>
- <https://tools.ietf.org/html/rfc5110>
- <https://tools.ietf.org/html/rfc6513>
- [Technischer Support und Dokumentation Cisco Systems](https://www.cisco.com/c/de_de/support/index.html)